Большое спасибо за покупку нашего продукта. Перед использованием

устройства, внимательно прочтите это руководство и сохраните его для использования в будущем.

### Version: 16117100002974 V.C

### **Модель**: MA-WK

# **Инструкция по установке и руководство по эксплуатации**

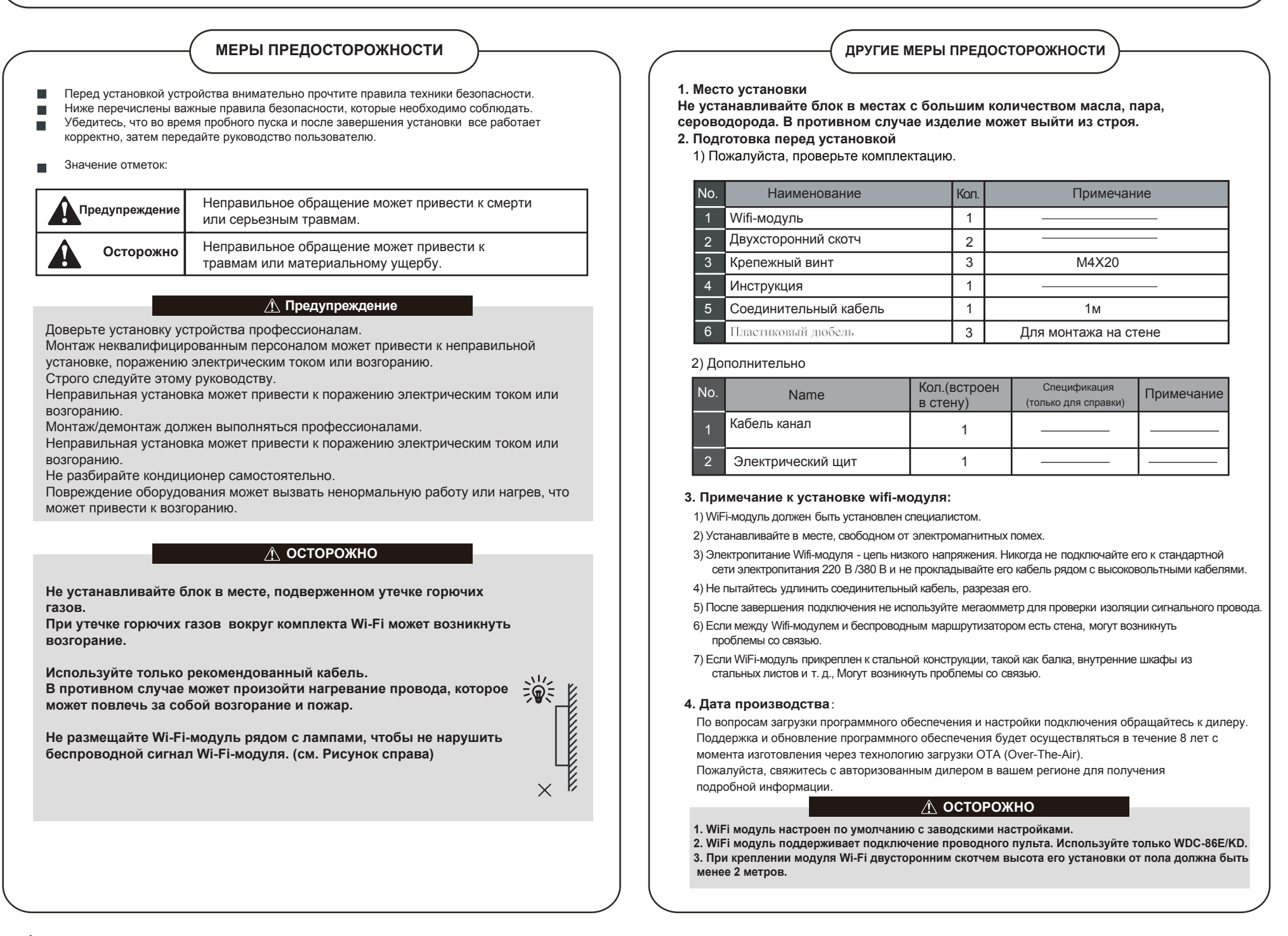

## **ПОРЯДОК УСТАНОВКИ И НАСТРОЙКИ СЕТИ**

### **2. Электромонтаж и установка**

### WIFI-модуль

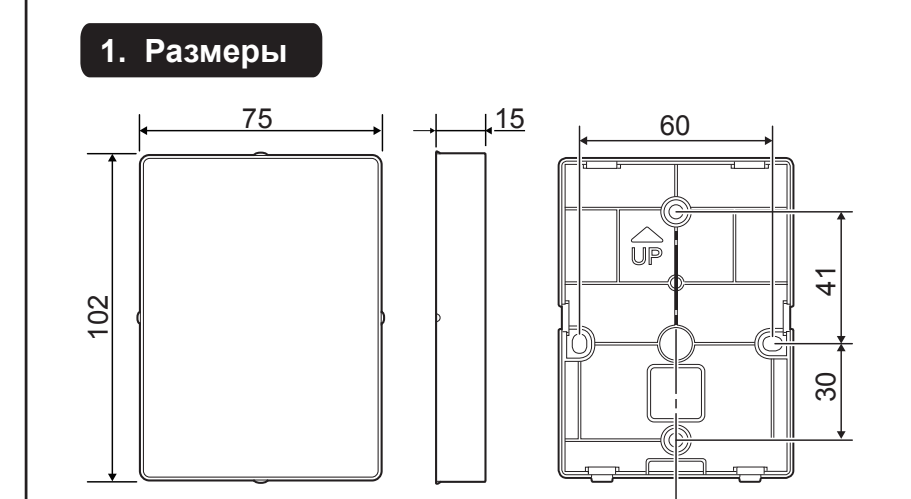

Соединительный кабель имеет два различных типа подключения. Терминал "А" имеет соединительный разъем, а терминал "B" имеет 2-х жильный провод для подключения к клеммам.

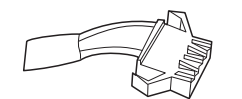

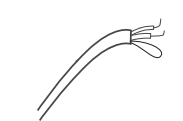

Терминал A Терминал B

#### Соедините терминал A на Wi-Fi модуле и терминал B с клеммами X1X2 на плате внутреннего блока (см. рисунок ниже).

Если одновременно используется проводной пульт (WDC-86EK/D) и модуль Wi-Fi MA-WK,  $\bullet$ которые подключенны к клеммам X1X2, необходимо перерезать перемычку на комплектном соединительном кабеле Wi-Fi модуля как показано на рисунке ниже. Концы кабеля заизолировать.

#### **2.1 Кабель**

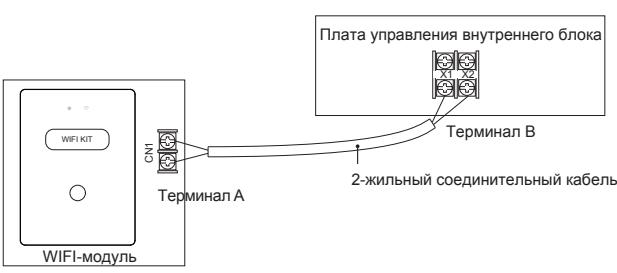

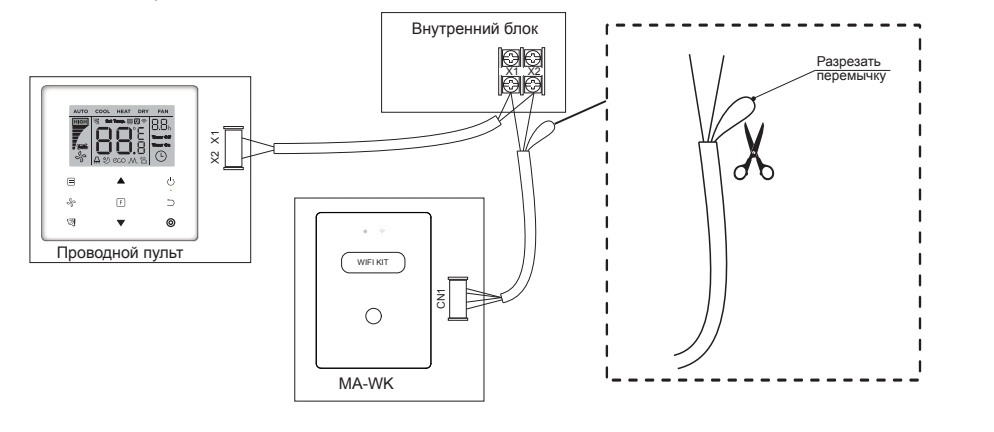

#### mdvrus.ru

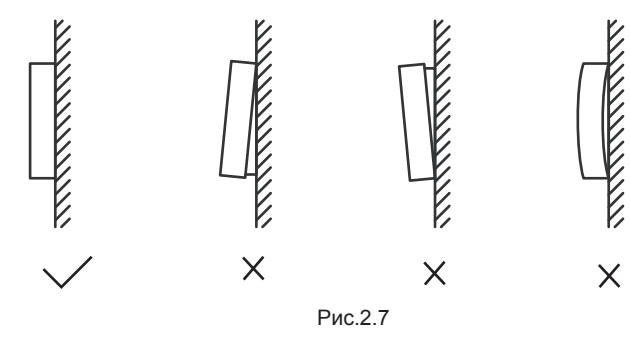

- 1) Используйте отвертку с прямой головкой, чтобы вставить ее в положение изгиба в нижней части модуля, и поверните отвертку, чтобы снять заднюю крышку. (Обратите внимание на направление вращения, иначе вы можете повредить заднюю крышку!) (Рис. 2.1)
- 2) Приклейте двусторонний скотч к задней крышке. (Рис.2.3)
- 3) Пропустите клемму А соединительного кабеля через отверстие для проводки в задней крышке Wi-Fi-модуля и закрепите заднюю крышку Wi-Fi-модуля рядом с внутренним блоком. Очистите монтажную поверхность перед приклеиванием (рис. 2.4).
- 4) Или отрегулируйте два пластиковых винта от Wi-Fi модуля до стены.Убедитесь что стена ровная при установке Wi-Fi модуля на шурупы. (Рис. 2.5)
- 5) Наденьте переднюю крышку wifi-модуля на заднюю крышку, совместив сначала нижние пряжки, как показано на рисунке (Рис.2.4 / Рис.2.6).

Диапазон частот передачи WIFI:  $2.400 \sim 2.4835$  GHz EIRP не более 20dbm.

Правильно установите заднюю крышку и надежно закрепите переднюю, иначе передняя крышка упадет. (Рис.2.7) **3. Настройка сети**

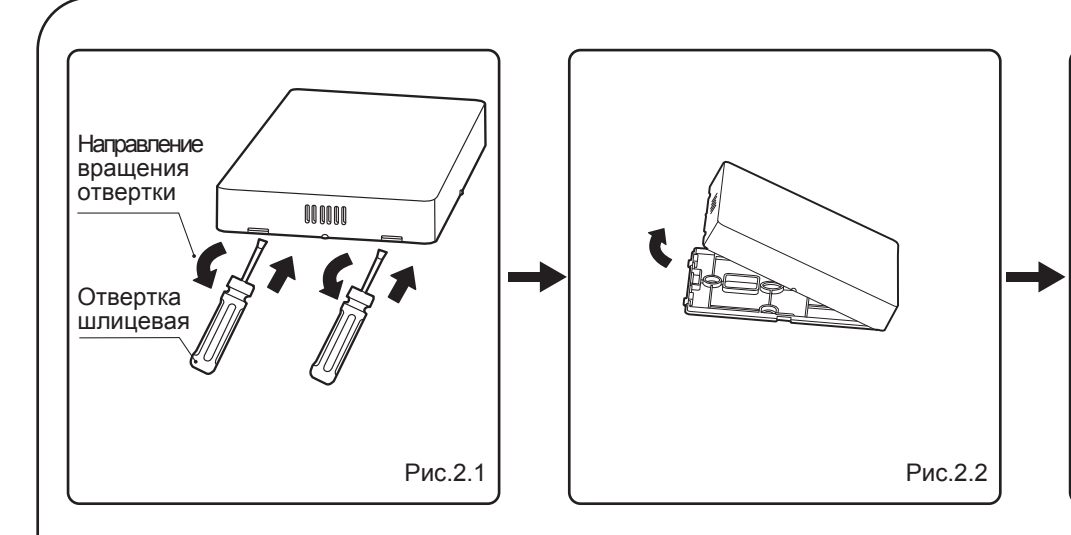

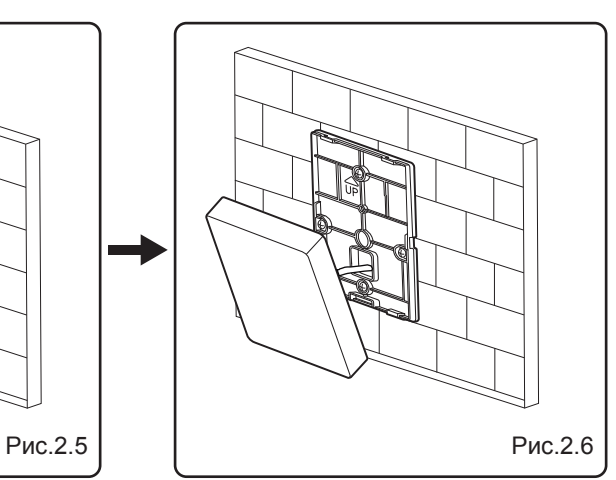

- Wi-Fi-модуль реализует интеллектуальное управление с помощью встроенных процессора и приемника, который принимает управляющие сигналы от приложения. Перед подключением WLAN проверьте, активен ли роутер, и убедитесь, что модуль Wi-Fi подключен к беспроводному сигналу.
- Во время настройки значок « <sup>•</sup> » мигает, указывая на то, что идет установка. После завершения процесса подключения значок « » будет постоянно гореть.

Отсканируйте QR код или найдите приложение "MSmartLife" в Google play (Android устройства) или App Store (iOS устройства) для загрузки приложения.

#### **3.1 Рекомендации по созданию сети для бытовой техники**

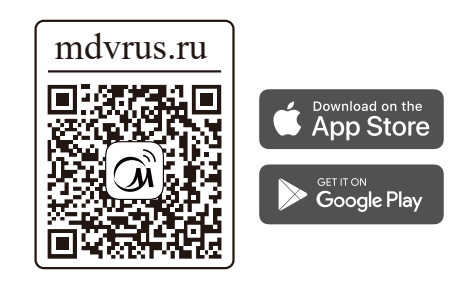

① **Загрузите приложение MSmartLife**

#### **3.2 Требования WI-FI**

...........................

#### **ПРЕДУПРЕЖДЕНИЕ**

При подключении модуля к сети, убедитесь, что телефон находится как можно ближе к модулю. 

Wi-Fi модули поддерживают связь с роутером в диапазоне 2,4 ГГц.

Использование специальных символов (знаков препинания, пробелов и т. Д.) в имени сети WLAN не рекомендуется.

Рекомендуется подключать не более 10 устройств к одному роутеру, чтобы на бытовую технику не влиял слабый или нестабильный сетевой сигнал.

Если название роутера или пароль беспроводной сети WLAN изменен, очистите все настройки и настройте подключение устройства заново.

Приложения может измениться при обновлении версии, и новая версия может отличаться от описания в данной инструкции

#### ②<sup>2</sup> **Зарегистрируйтесь или войдите в аккаунт**

Откройте приложение и создайте учетную запись пользователя, если она у вас уже есть, просто войдите в систему.

**Добавьте устройство** ③

Нажмите "+" чтобы добавить устройство в учетную запись MsmartLife аккаунт.

- ④ **Следуйте инструкции из приложения**
- ⑤ **Подождите, пока подключится устройство, и нажмите «Конечно».**

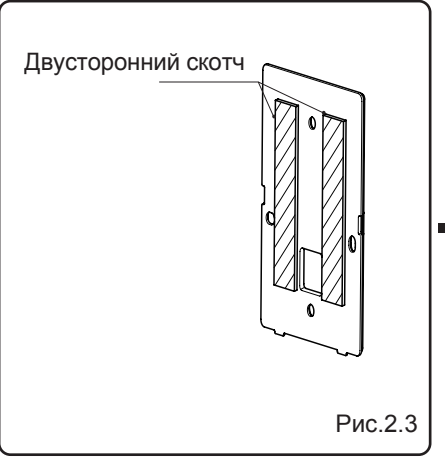

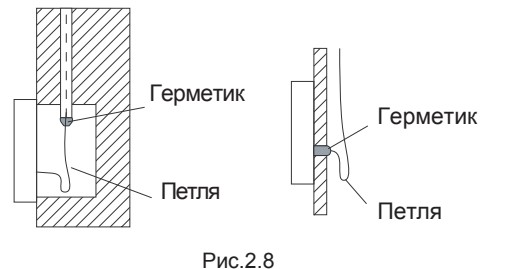

Избегайте попадания воды, создайте петлевой провис кабеля и используйте замазку для герметизации соединений проводов во время монтажа проводки.

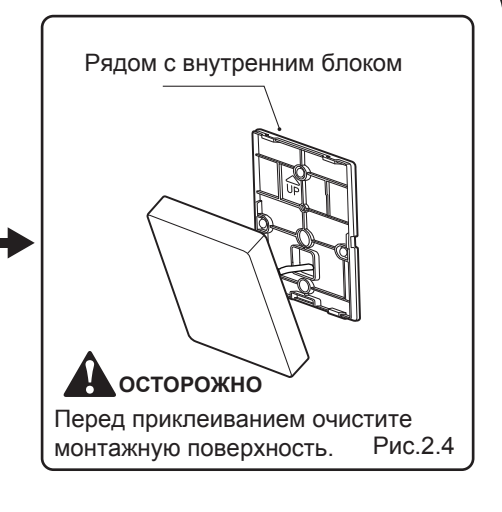

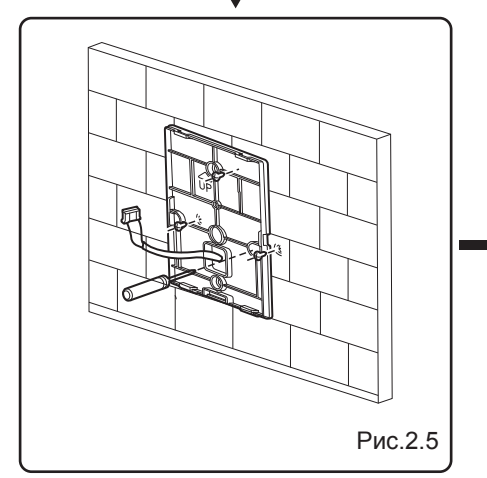

#### **ПРЕДУПРЕЖДЕНИЕ**

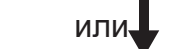

### **4. Декларация соответствия**

Настоящим компания GD Midea Heating & Ventilating Equipment Co., Ltd. заявляет, что этот WIFI-модуль соответствует основным требованиям и другим соответствующим положениям Директивы RE 2014/53 / EU. Копию полного текста можно получить у официального дилера.

mdvrus.ru